## How do I.  $.74$

Make my cell phone ring at the same time as my polycom:

⋒ Double click on the sergeant badge. Click Go to Call Manager.

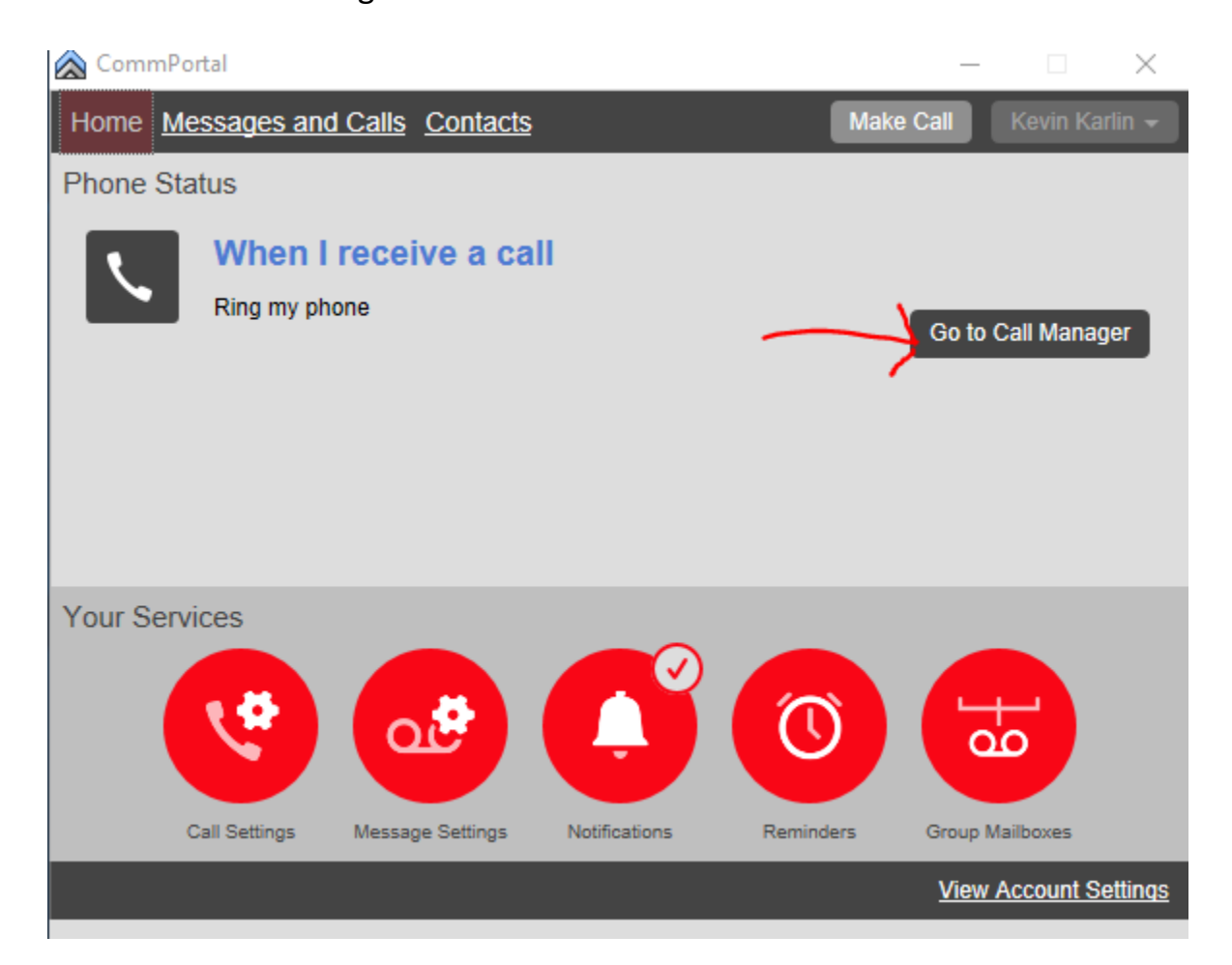

## Click on Rules.

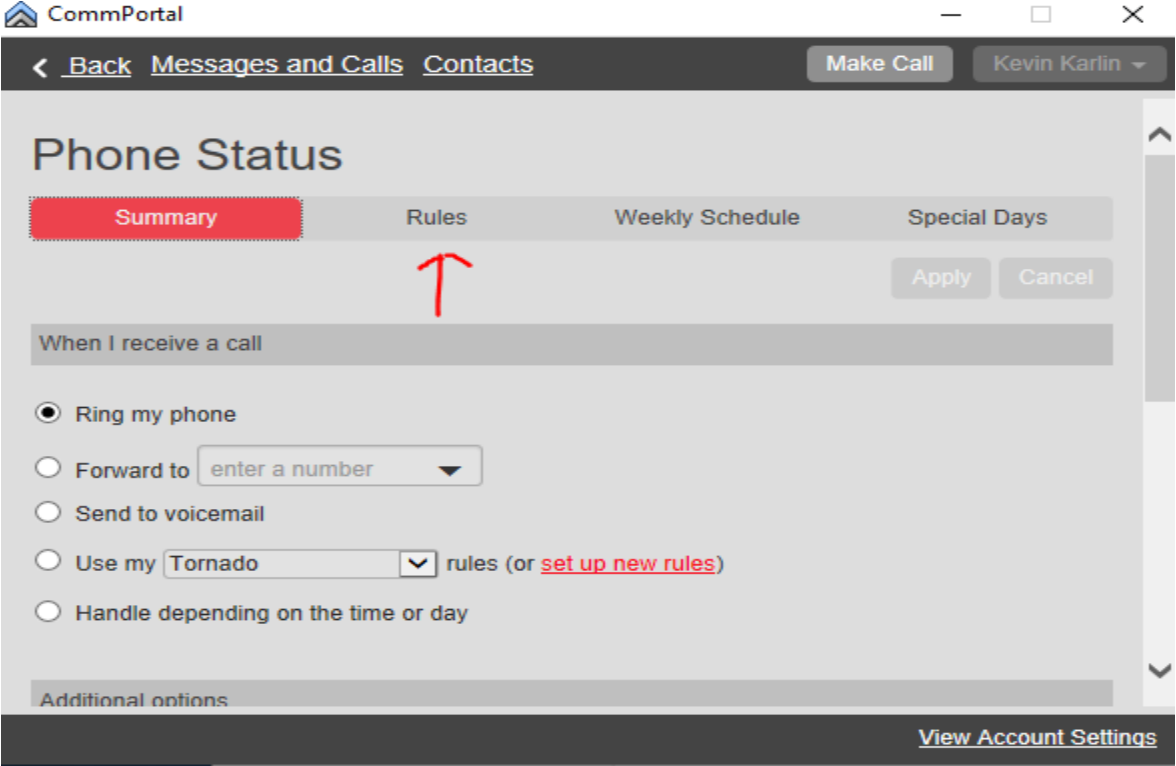

## Click on Add New Set of Rules:

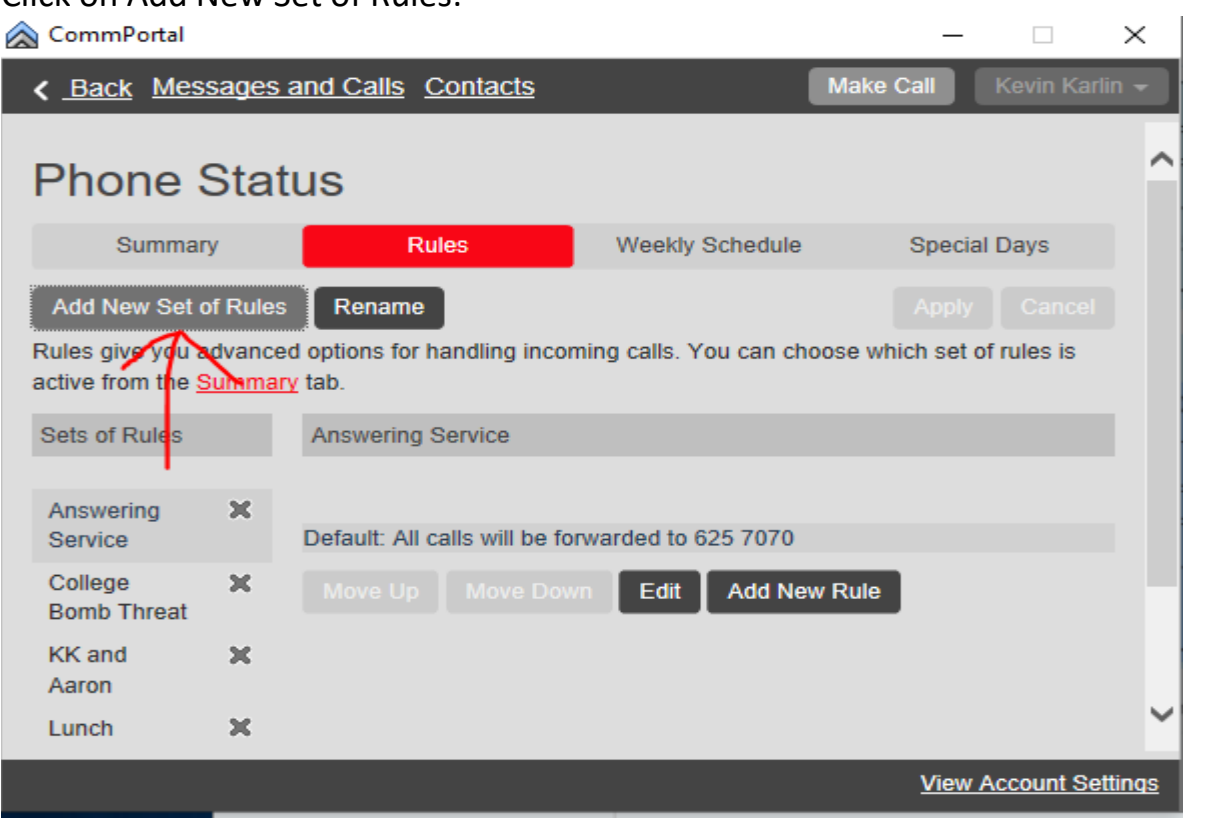

Choose a name for your new rule.

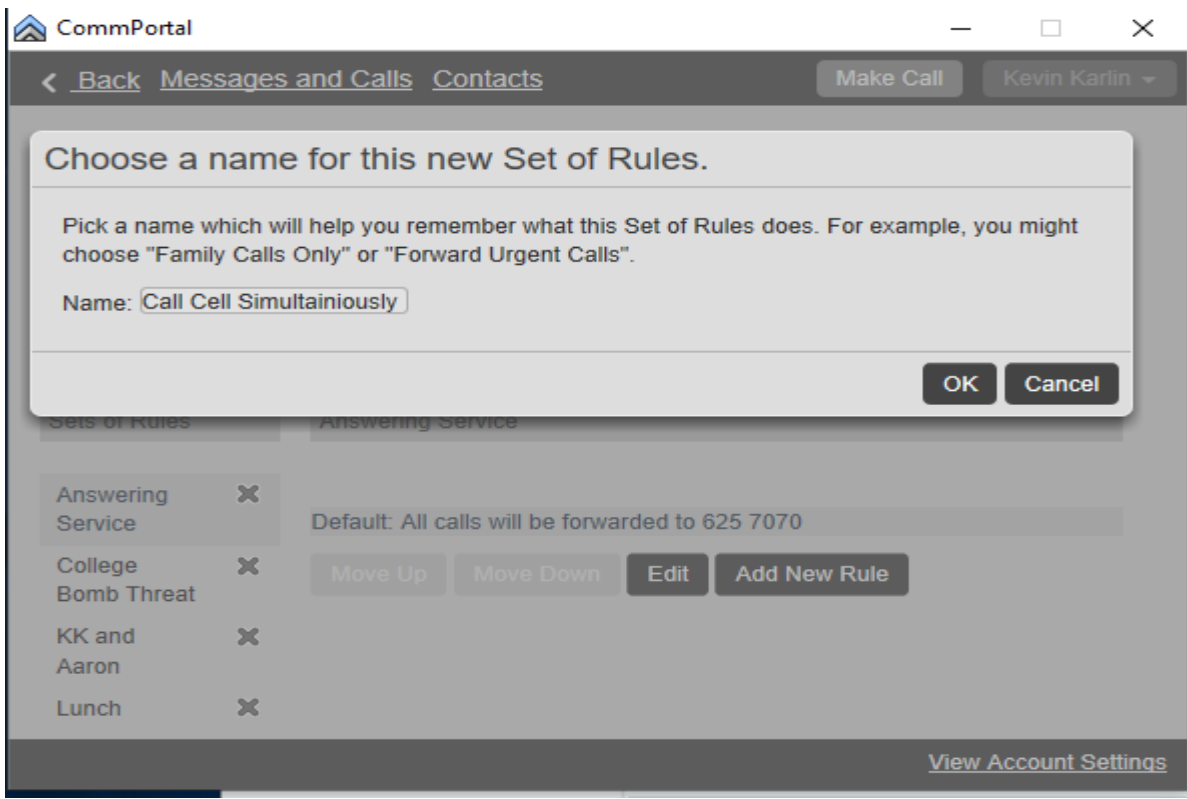

Click on the rule you created and click edit.

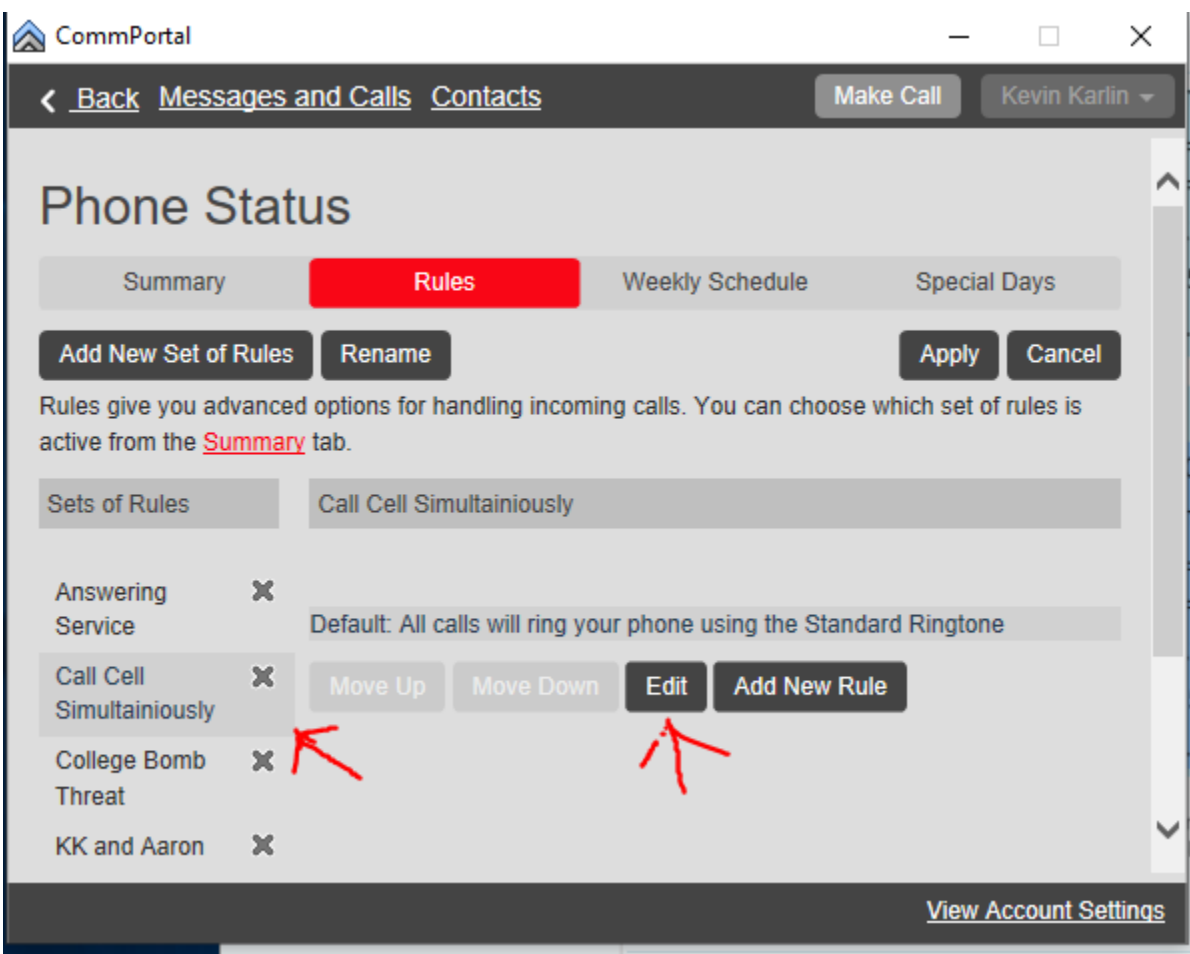

Check the bullet ring more than one phone at the same time or in sequence. And press the next button.

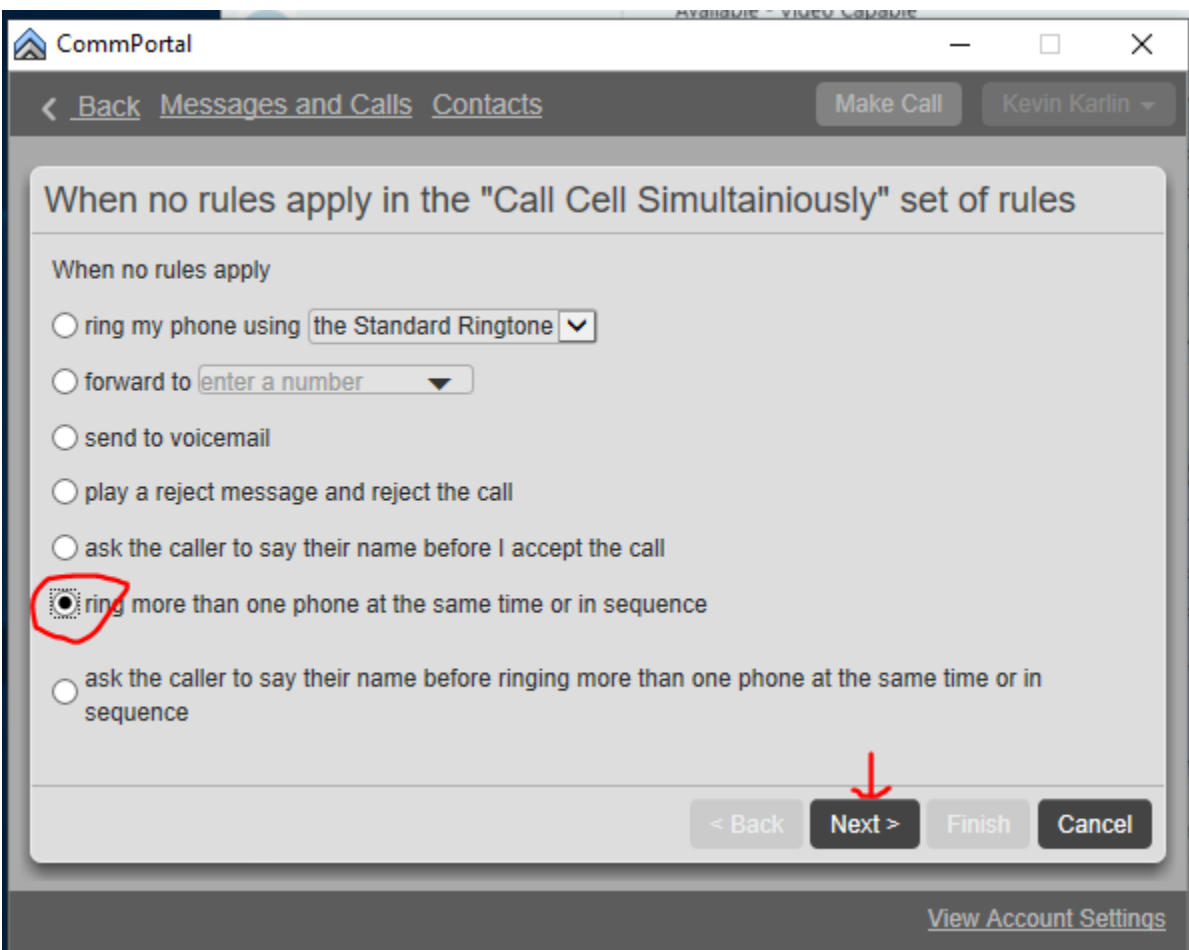

On the next screen you will tell the commportal what phones to ring. First one will be "My Phone" which is your polycom, click the add button to the right. Next add your cell number and click add also. If you want to ring any others you can also add them at this time.

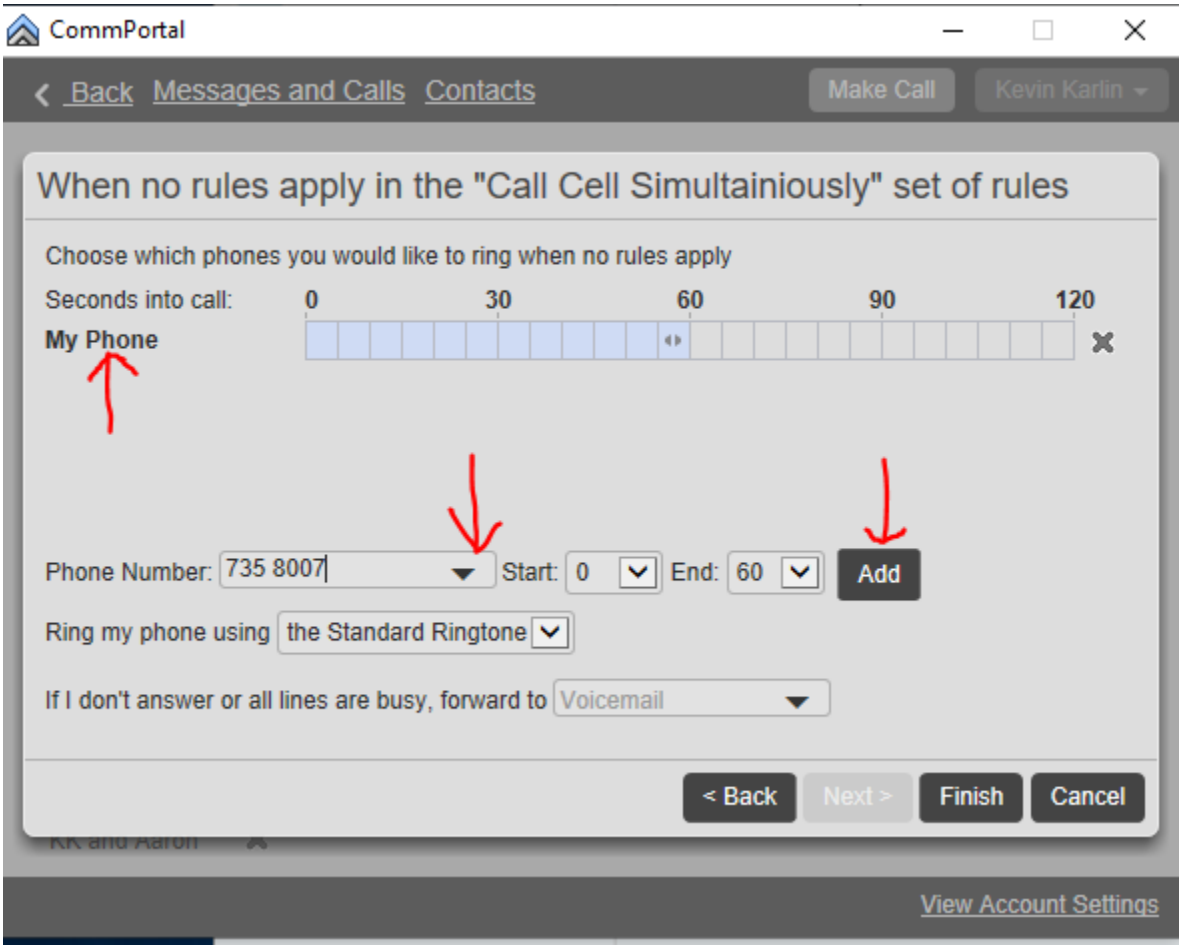

Click Finish and Apply.

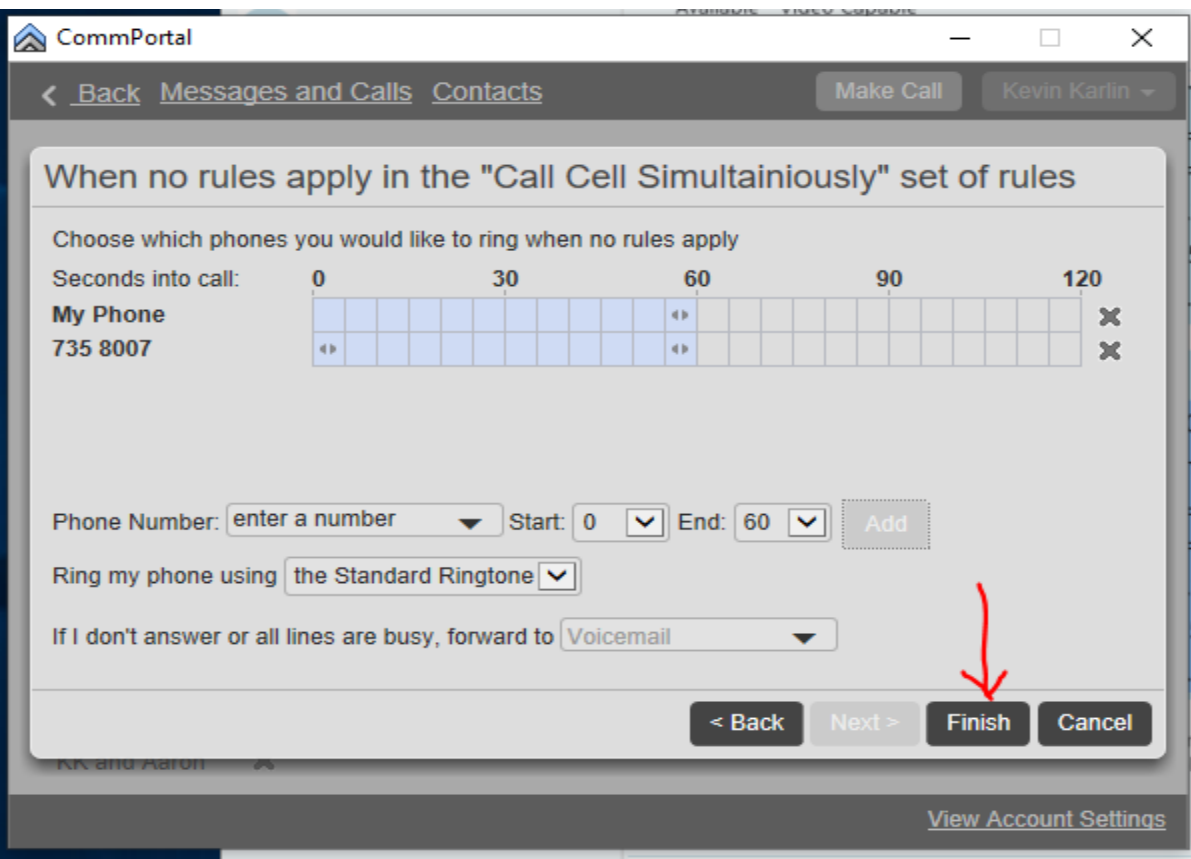

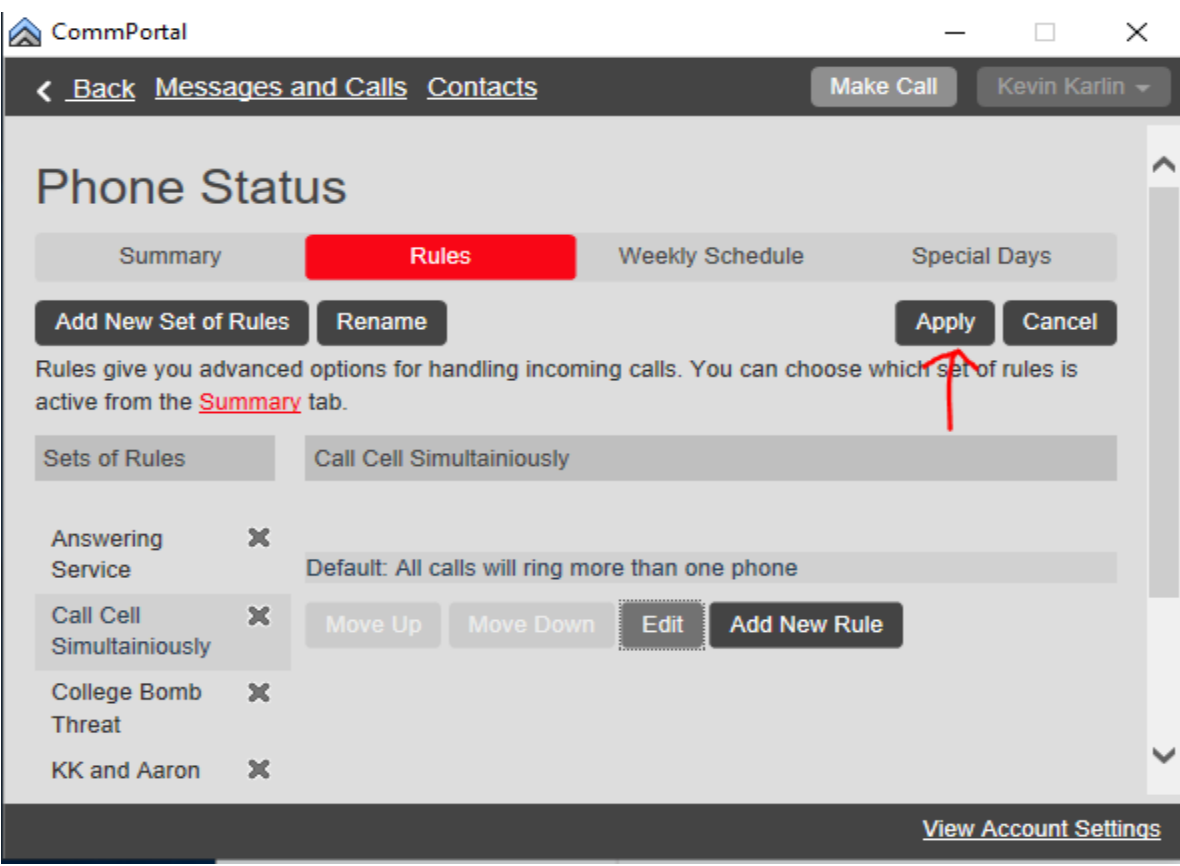

Click on the summary tab, check the bullet Use my Call Cell Simultaneously rule and click apply. It should now start ringing your cell at the same time as you polycom phone.